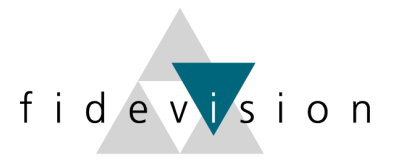

## **Von Zeit zu Zeit sollte der Bankenstamm aktualisiert werden**

Oft kommt es vor, dass Banken Änderungen von IBAN-Nummern, SWIFT-Codes usw. ändert, ohne dass man darüber informiert wird.

Dies hat zur Folge, dass Zahlungen, welche direkt aus dem Abacus getätigt werden, plötzlich nicht mehr funktionieren. Deshalb ist es notwendig den im Abacus geführten Bankenstamm von Zeit zu Zeit zu aktualisieren.

Über die Internetseite six.ch kann der aktuelle Bankenstamm unter folgendem Link heruntergeladen werden (Bankenstamm (Text) (ZIP).

<https://www.six-group.com/interbank-clearing/de/home/bank-master-data/download-bc-bank-master.html>

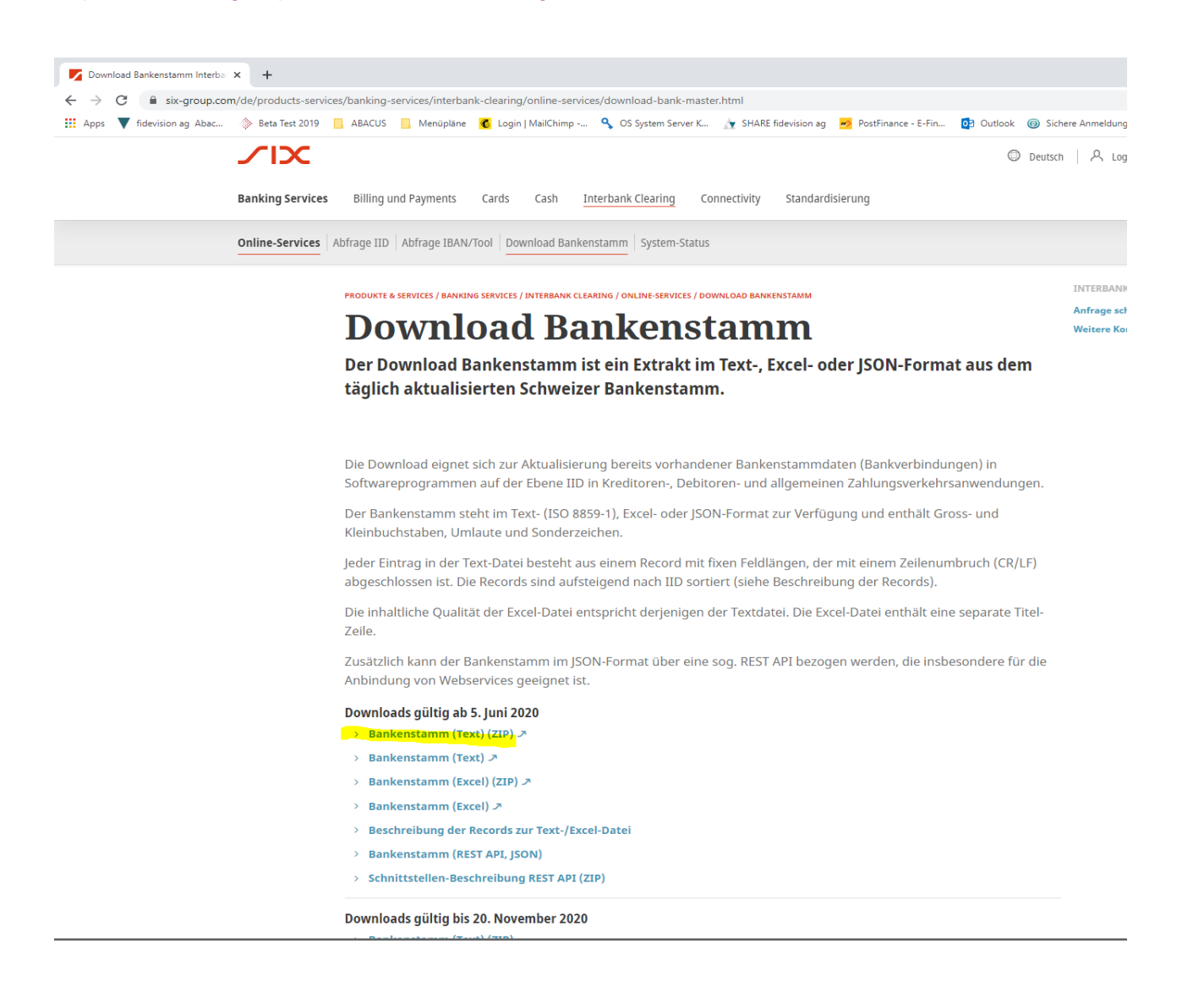

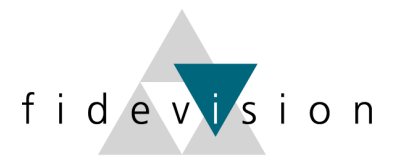

Oder über die Internetseite der Abacus: <https://downloads.abacus.ch/downloads-page/weitere-applikationsdokumente/electronic-banking/>

A https://downloads.abacus.ch/downloads-page/weitere-applikationsdokumente/electronic-banking/

☆

## Innovation ist Programm - Développer, c'est innover.

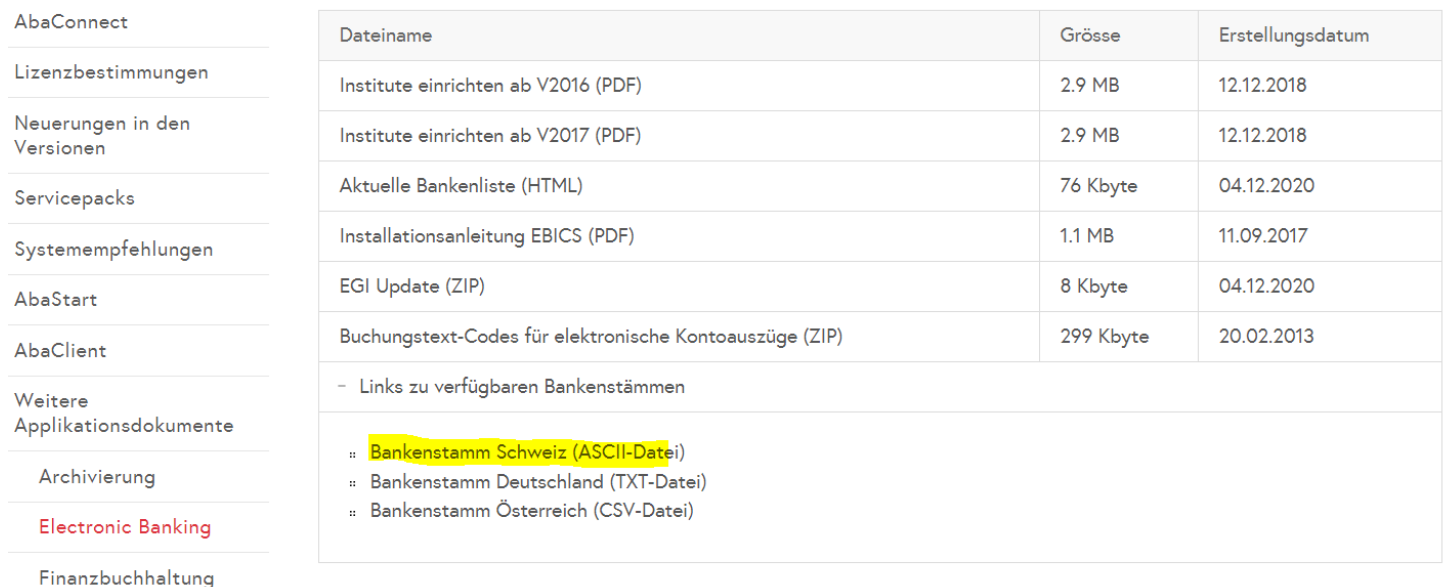

Nach dem Download die Datei entzippen und speichern.

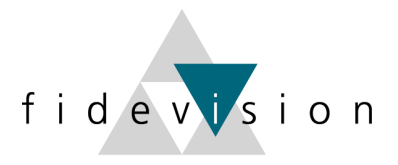

Im gewünschten Programm unter Punkt Bankenstamm (z.B. Kreditorenprogramm K413 oder Lohnprogramm L4442 Bank-/Postverzeichnis) importieren.

Das Importier-Icon in der Symbolleiste anklicken und das gespeicherte File anwählen und öffnen.

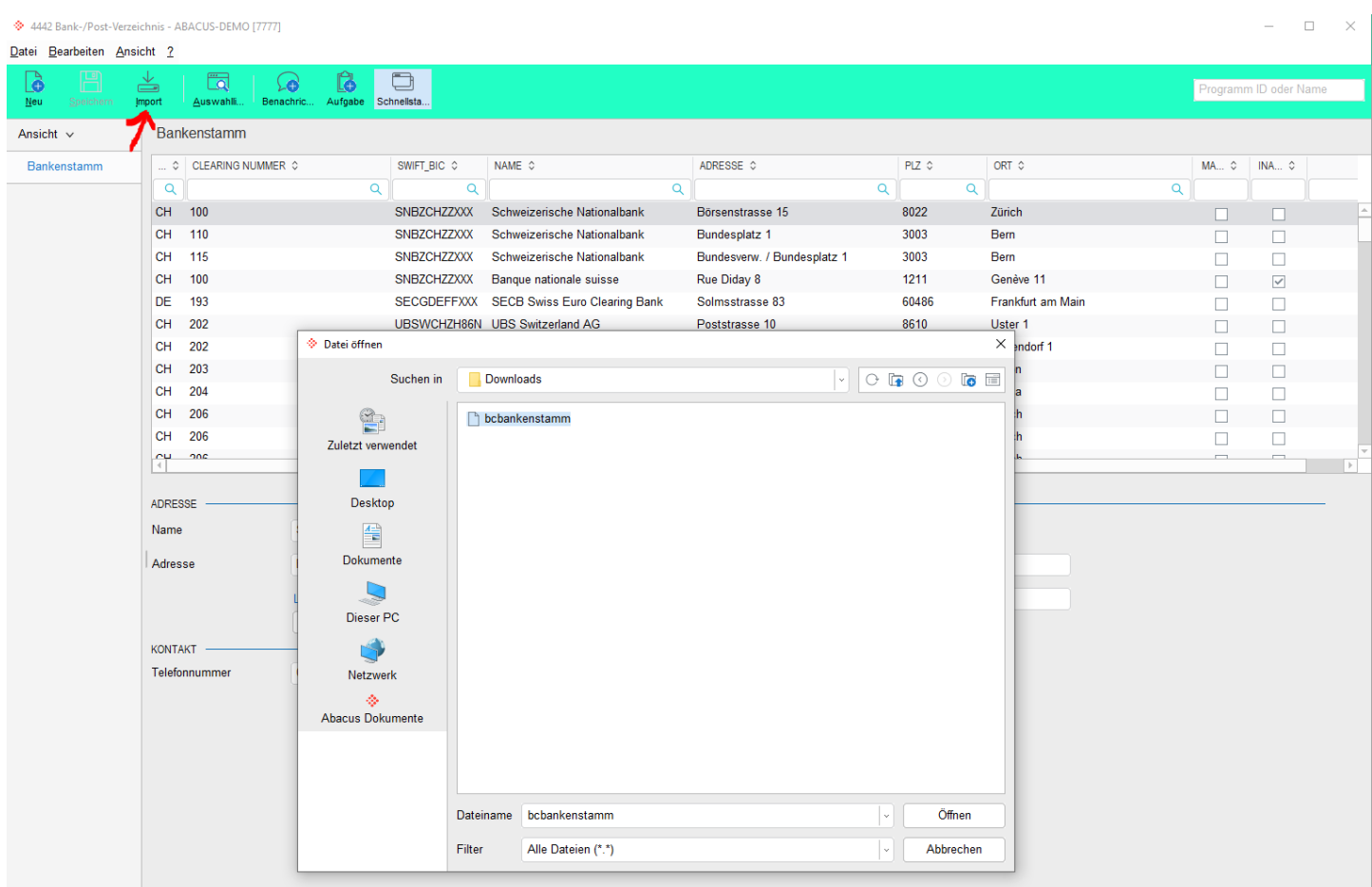

Somit werden sämtliche Kontoangaben automatisch angepasst.

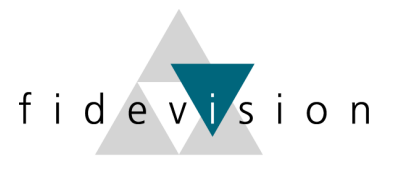

## **Ab Abacus-Version 2021** kann der Bankenstamm einfach mittels Button im Programm 413 eingelesen werden.

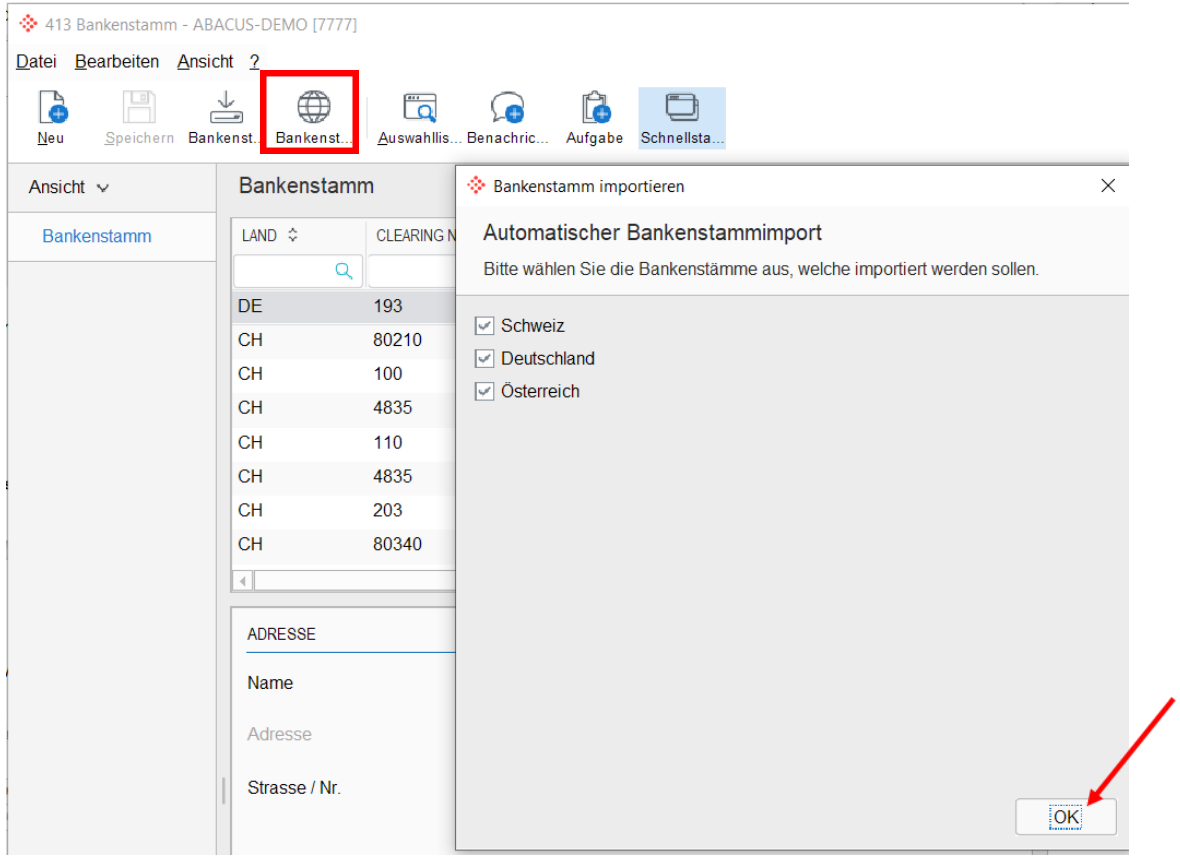